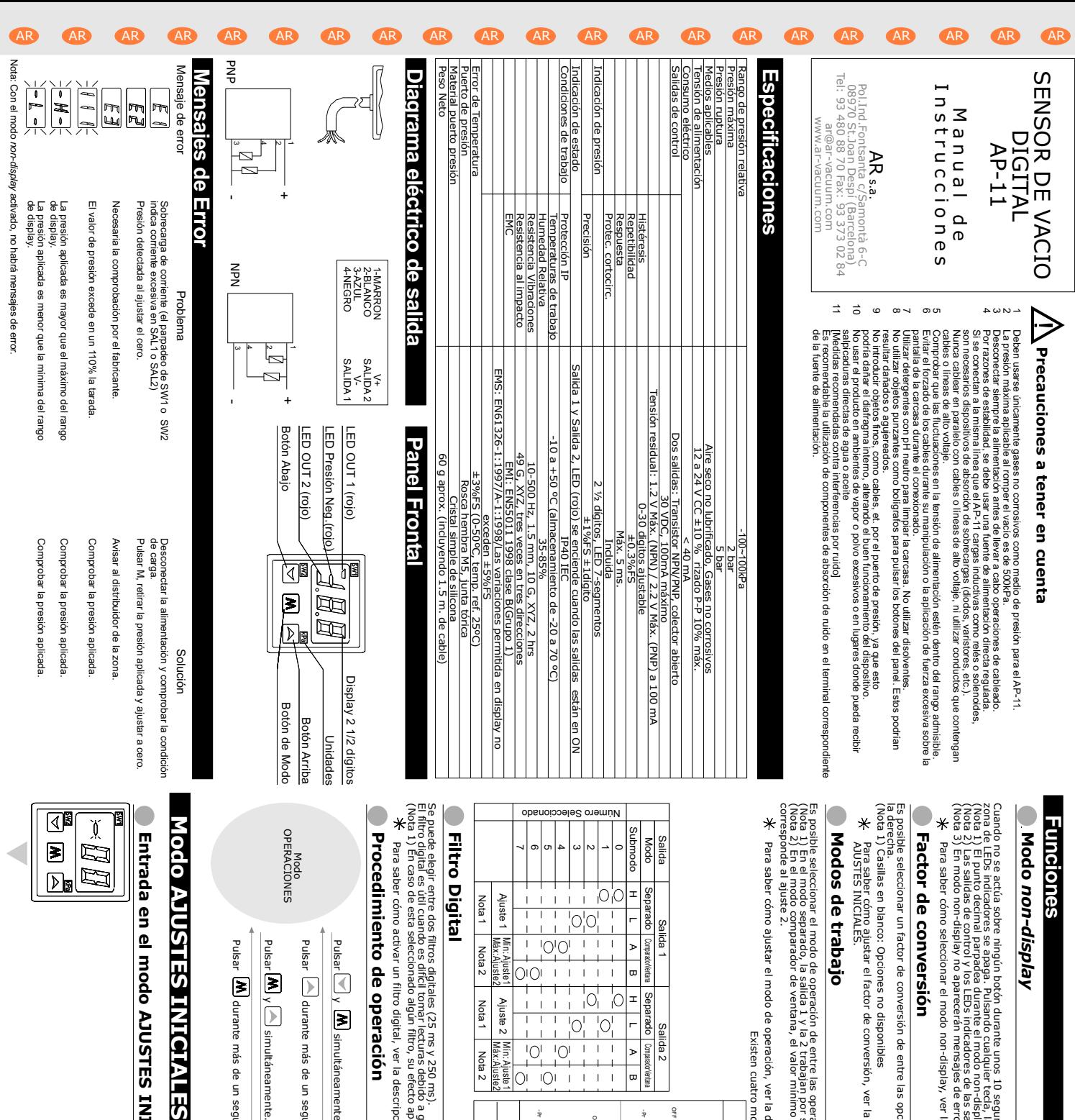

*non-display* **Aeyds** 

zona de LEDs indicadores se apaga. Pulsando cualquier tecla, la pantalla volverá a encenderse. Cuando no se actúa sobre ningún botón durante unos 10 segundos, el sistema selecciona automáticamente el modo non-display y la ingún botón duas ría unos i 10 seg undos, el istema selecciona automáticamente el modo non-display y la<br>ingua de dua mer unos i 10 seg undos, el istema selecciona automáticamente el modo non-display y la<br>arpadea durante el

(Nota 1) El punto decimal parpadea durante el modo non-display. (Nota 2) Las salidas de control y los LEDs indicadores de las salidas siguen funcionando en modo non-display.

(Nota 3) En modo non-display no aparecerán mensajes de error.

Para saber cómo seleccionar el modo non-display, ver la descripción del modo AJUSTES INICIALES.

## **Factor de conversión nversión**

Es posible seleccionar un factor de conversión de entre las opciones mostradas en la tabla de tor de conversión de entre las opciones mostradas en la tabla de Seleccionado Número **Factor Rango Display** 

(Nota 1) Casillas en blanco: Opciones no disponibles Para saber cómo ajustar el factor de conversión, ver la descripción de Modo star el factor de conversió Opciones no disponibles Seleccionado  $\overline{ }$ 

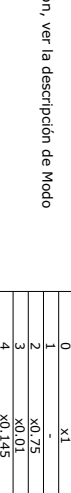

Rango Display

-100~100

 $-100 - 100$ 

-75~75

-1.00~1.00

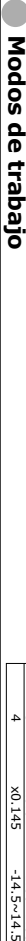

(Nota 2) En el modo comparador de ventana, el valor mínimo para la salida 1 y la salida 2 corresponde al ajuste 1, y el valor máximo (Nota 1) En el modo separado, la salida 1 y la 2 trabajan por separado Es posible seleccionar el modo de operación de entre las operaciones mostradas en la tabla. do de operación de entre las operaciones mostradas en la tabla.<br>Para de la marca de la marca de la marca de la salida 1 y la salida 2 corresponde al ajuste 1, y el valor máximo<br>rador de ventana, el valor minimo para la sal

Para saber cómo ajustar el modo de operación, ver la descripción de modo AJUSTES INICIALES. star el modo de operación, ver la descripción de modo AUSTES INICIALES.

Existen cuatro modos de operación, mostrados a continuación:

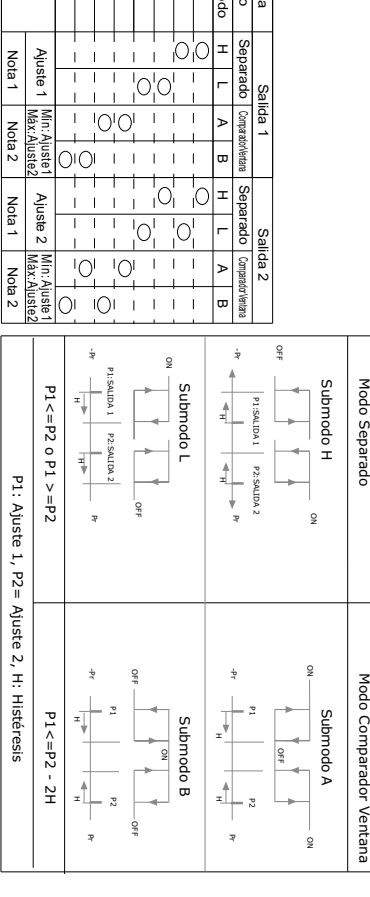

El eltrode elegier entre dos filtros dígititors (2 lextura s debitró).<br>El eltrode elegier en la característica dígititors (2 lextura s debitró).<br>(Nota 1) En caso de esta seleccionado algún filtro, su efecto aparecerá refie tros digitales (25 ms y 250 ms)<br>considerado a la considerado a grandes fluctuaciones de presión.<br>ecclonado algún filtro, su efecto aparecerá reflejado en la pantalla y en las señales de salida.

Para saber cómo activar un filtro digital, ver la descripción de Modo AJUSTES PRESION. var un filtro digital, ver la descripción de Modo AJUSTES PRESION.

## **Procedimiento de operación** to de operación

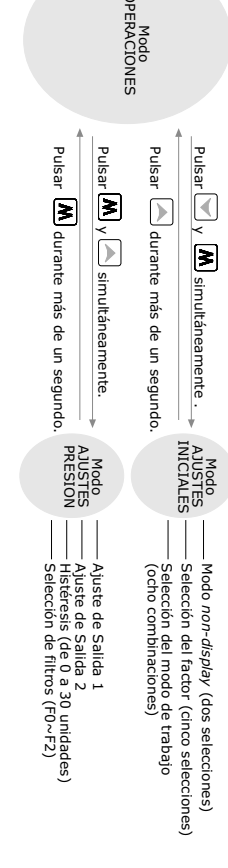

## **TES INICIALES**

**Entrada en el modo AJUSTES INICIALES** modo AJUSTES INICIALES

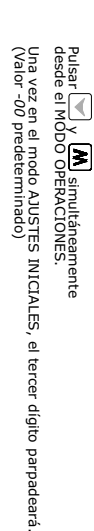

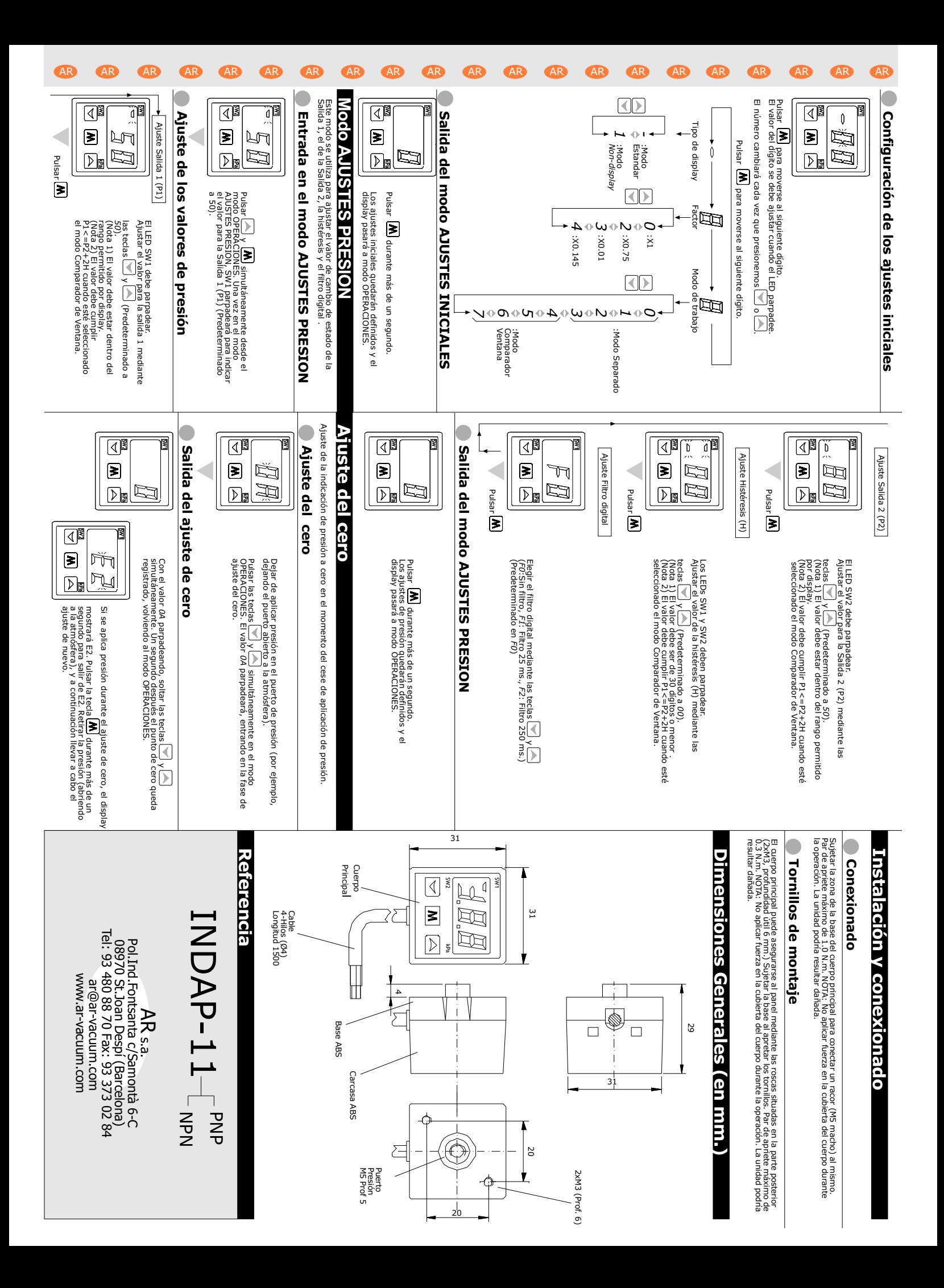